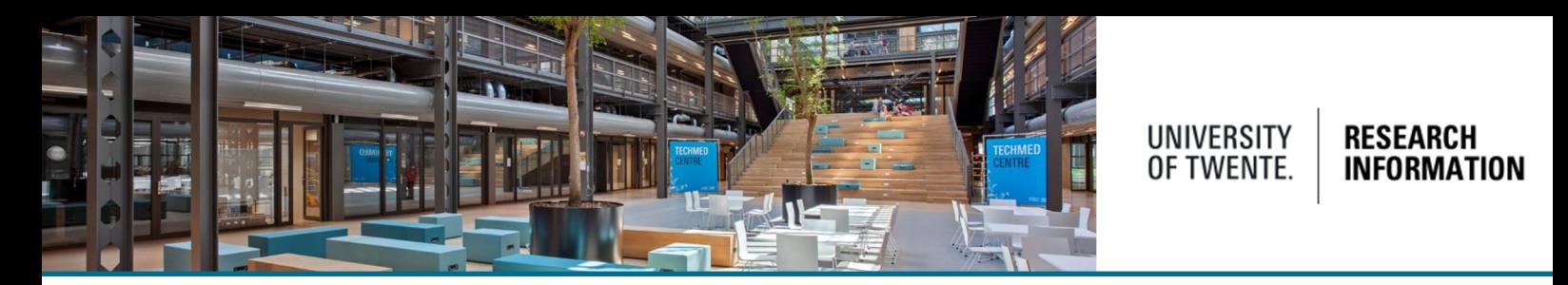

## How to correctly enter a conference contribution in Pure

In Pure there are multiple ways to enter a contribution to a conference. It is however important to note that the type you choose has an impact on how the entered publication is counted in an evaluation such as SEP. Keeping this in mind we recommend the following steps:

1. Is your contribution published in a journal or book? Please use the *Chapter in Book/Report/Conference proceeding* publication type. This will mark the publication as scientific output for SEP.

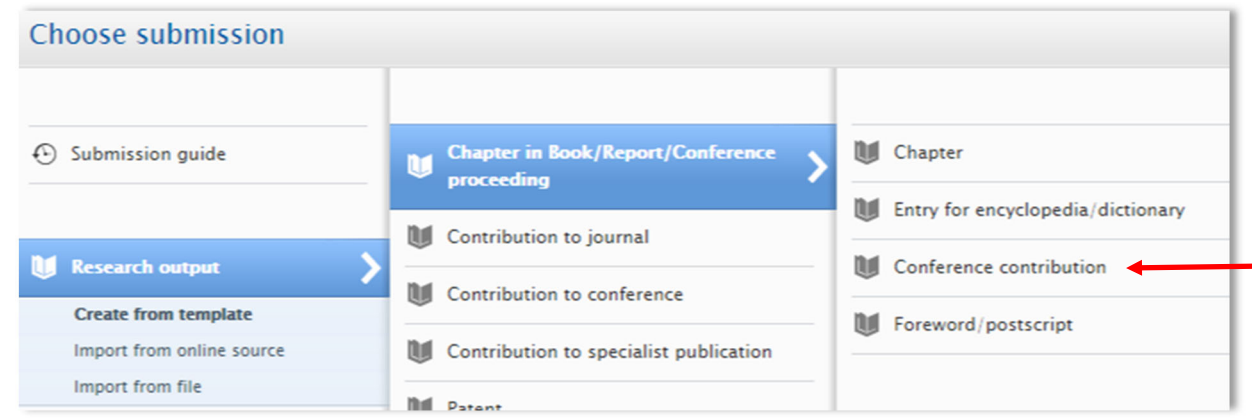

2. A conference contribution always needs a host publication (mandatory field) and is linked to an event. No matter if it's an article, chapter or contribution to conference type, always click the "add event button" and find or enter the relevant conference.

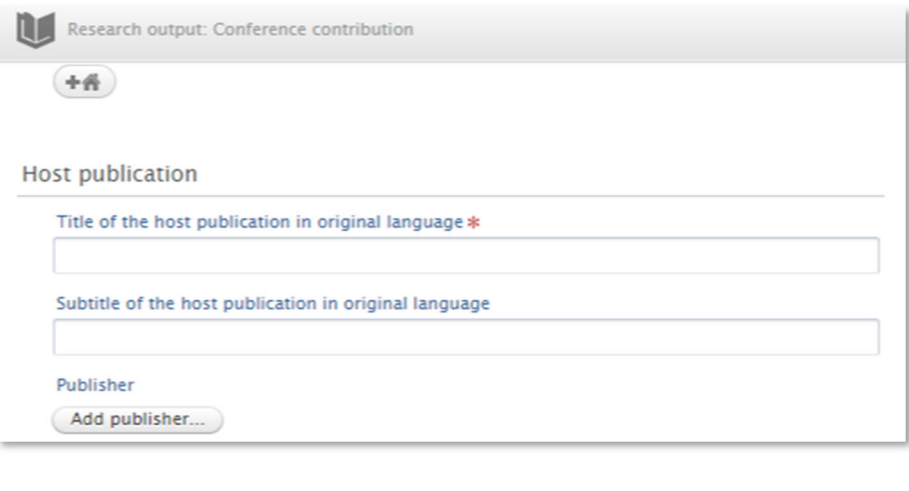

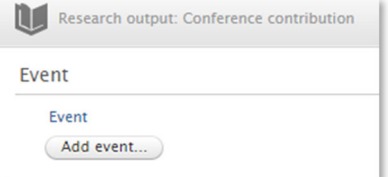

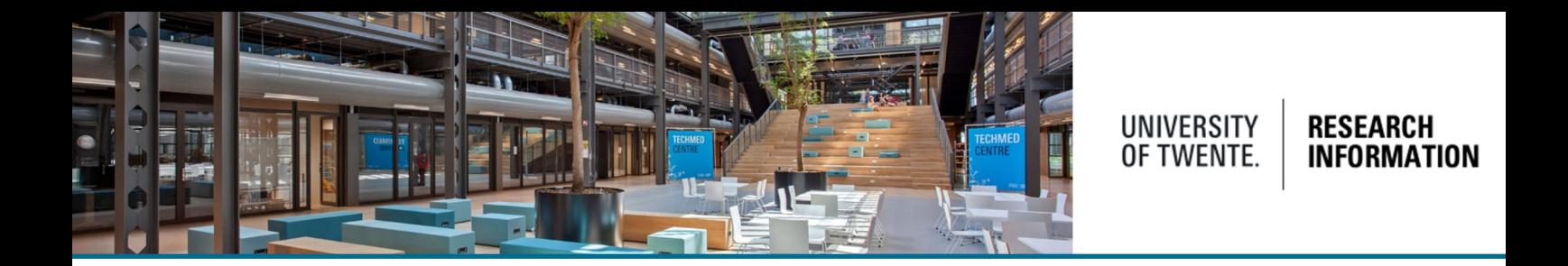

3. Is your contribution not published in a journal or book, but still a paper, poster or abstract, then use the corresponding *contribution to conference* publication type*.*

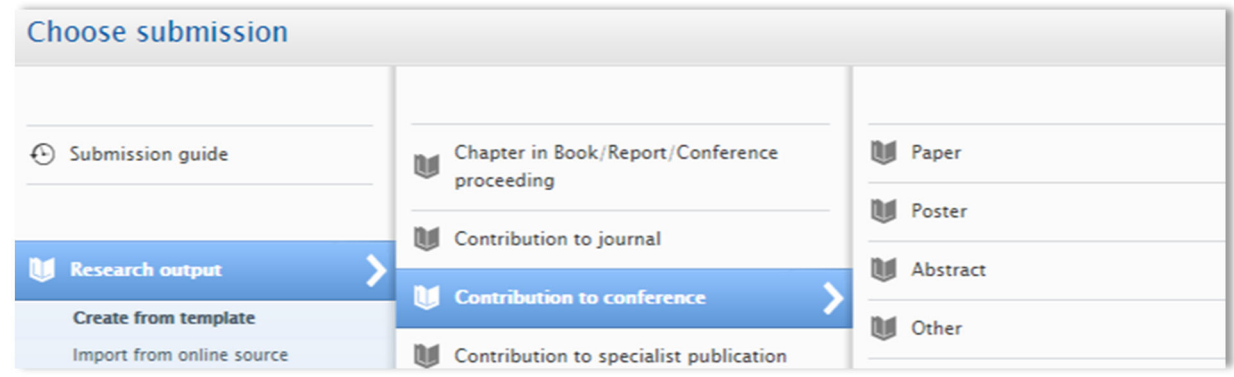

4. If you've presented at a conference, this should be entered in Pure as an activity; *Talk or presentation*, *Invited talk or Oral presentation*  The accompanying paper can be submitted as research output. (see no. 2)

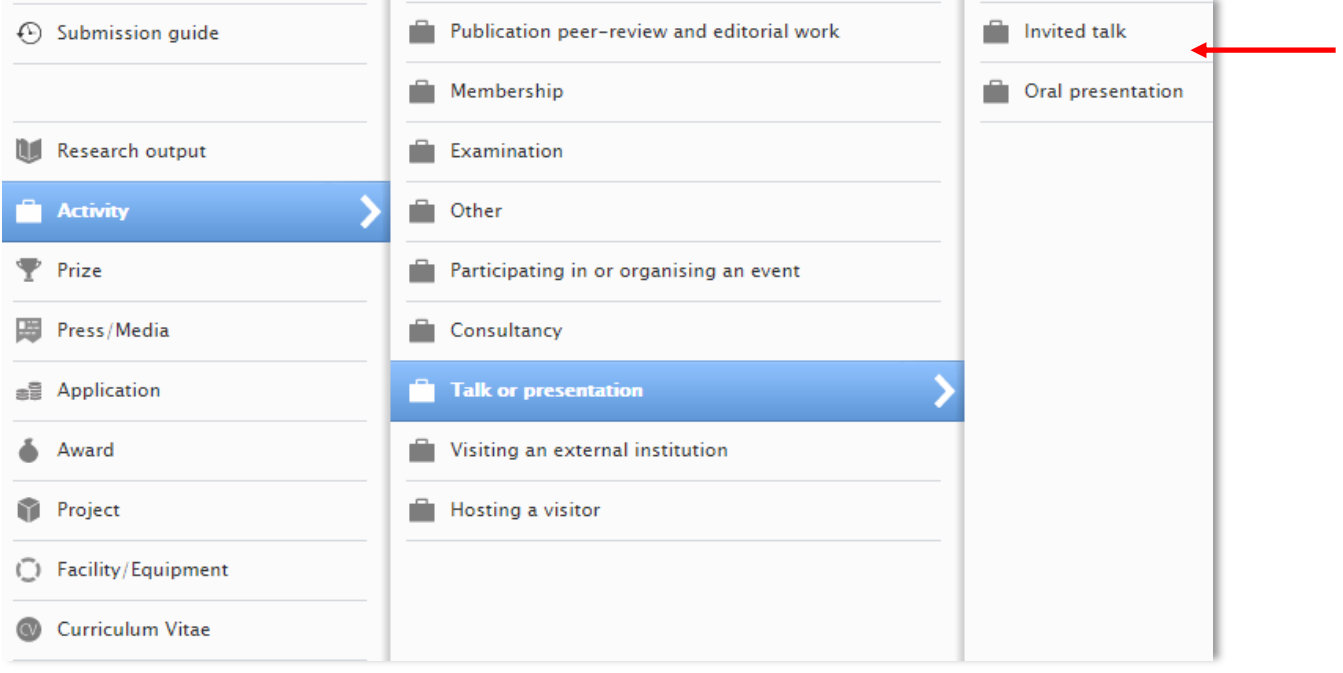

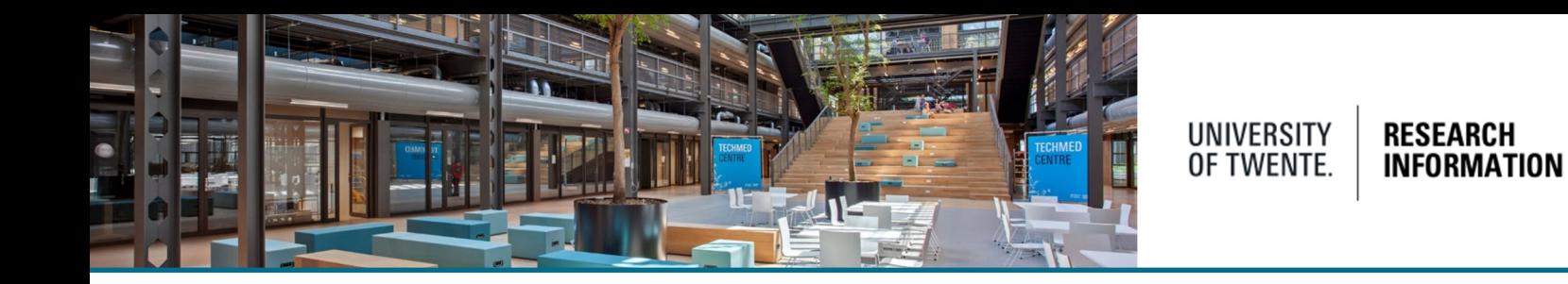

5. If you attended a conference (visitor) or contributed in the organization of a conference this should be entered in Pure as an Activity; *Participating in or organizing an event*

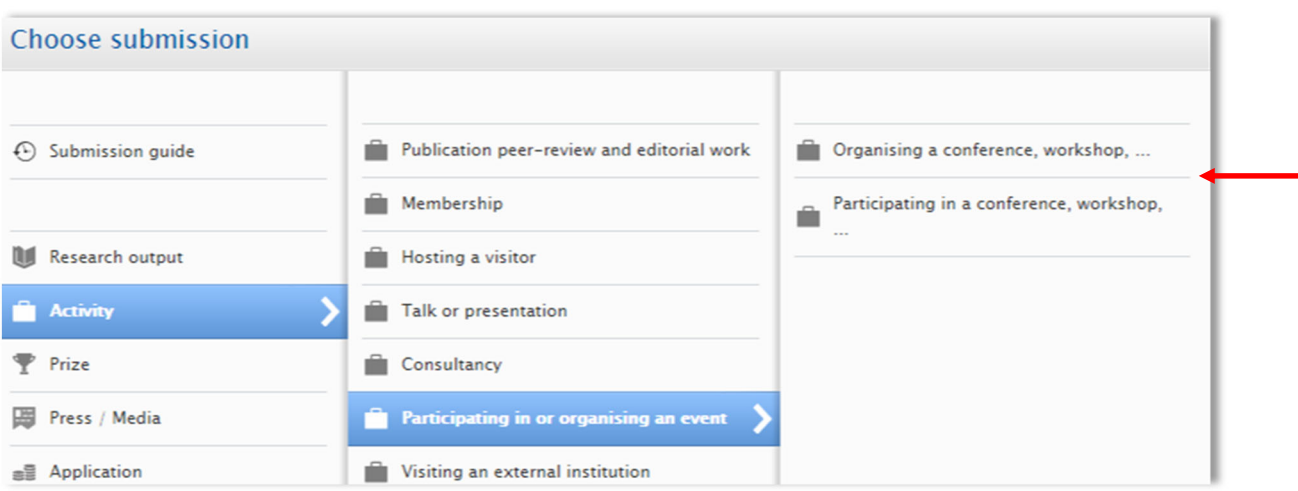

## Help and Support

More detailed instructions on how to use Pure Research Information are available in the Pure manual.

Access the manual from the bottom right corner of the screen at any time when logged into Pure Research Information. (hover over 'Help and support', click 'Manual') The available manuals are based on your role (researcher, editor) in Pure.

Also a link to the FAQ's is listed here to help you make the best use of Pure Research Information.

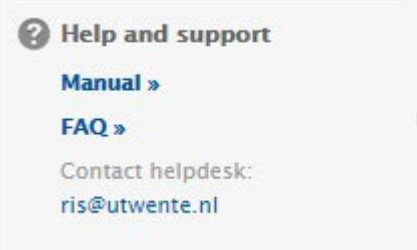